## MS TEAMS: IL REPORT PARTECIPANTI NELLE RIUNIONI RICORRENTI

## **UNIVERSITÀ DEGLI STUDI DI UDINE** DISO – SERVIZI INFORMATICI AUTORE: F. BRUNETTA

VERSIONE: 1.0 – 2/11/2023

E' possibile pianificare, in Teams, una riunione "ricorrente": ovvero una riunione che si ripete, automaticamente, a intervalli fissi. Ad esempio, per una riunione che si ripete automaticamente ogni settimana, allo stesso giorno della settimana, alla stessa ora, usando "Pianifica riunione":

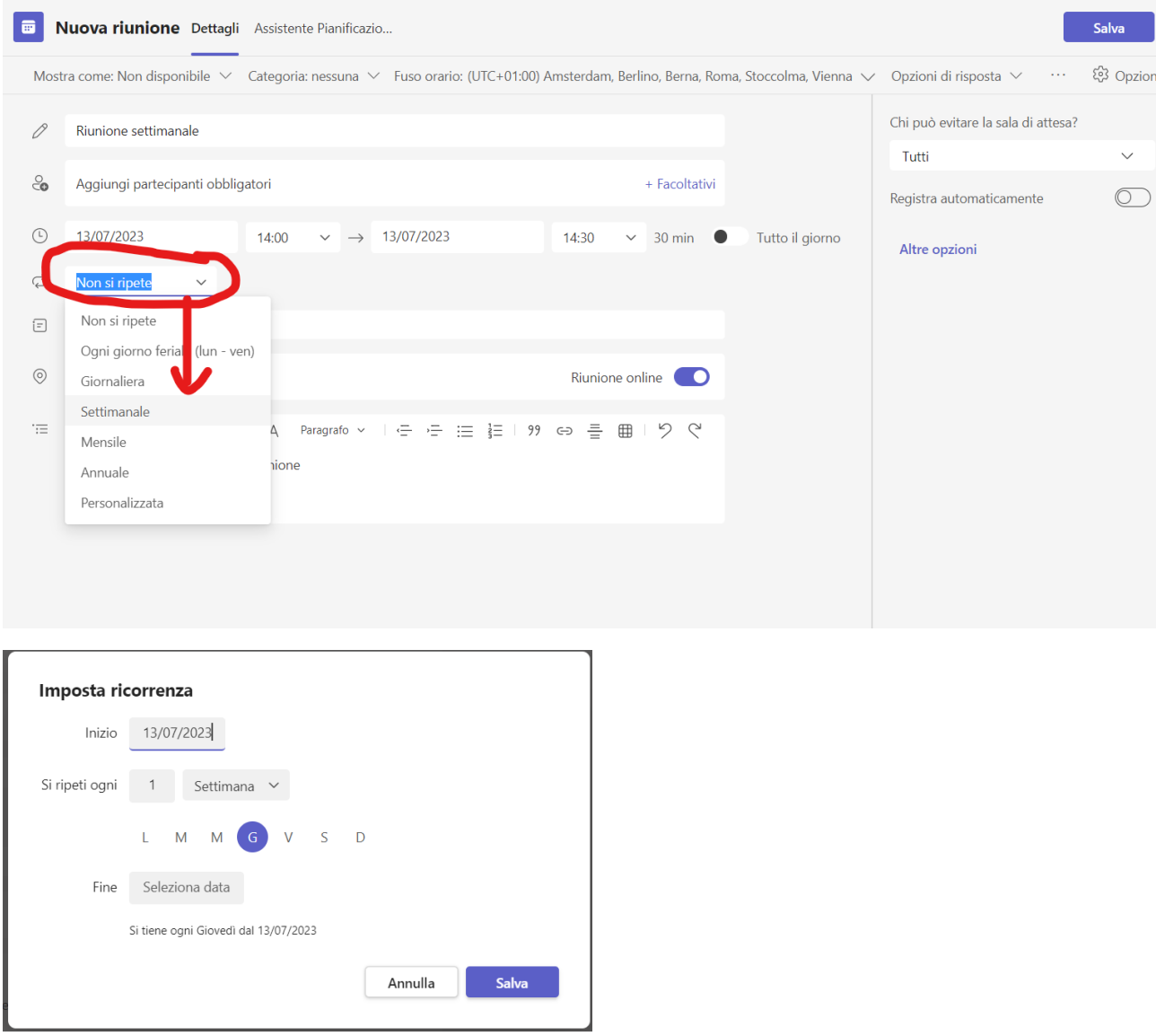

In questo caso, il Report Partecipanti viene (finalmente) salvato per ogni ricorrenza, ma in modo distinto. Vediamo come.

**1) Per ottenere il report partecipanti della riunione corrente:** scegliere la scheda partecipanti, poi il menu "altro" (tre puntini) e infine "Scarica elenco di partecipanti". Naturalmente, può essere considerato un'istantanea del momento in cui viene scaricato (senza considerare eventuali nuovi eventi: nuovi ingressi, uscite, ecc.)

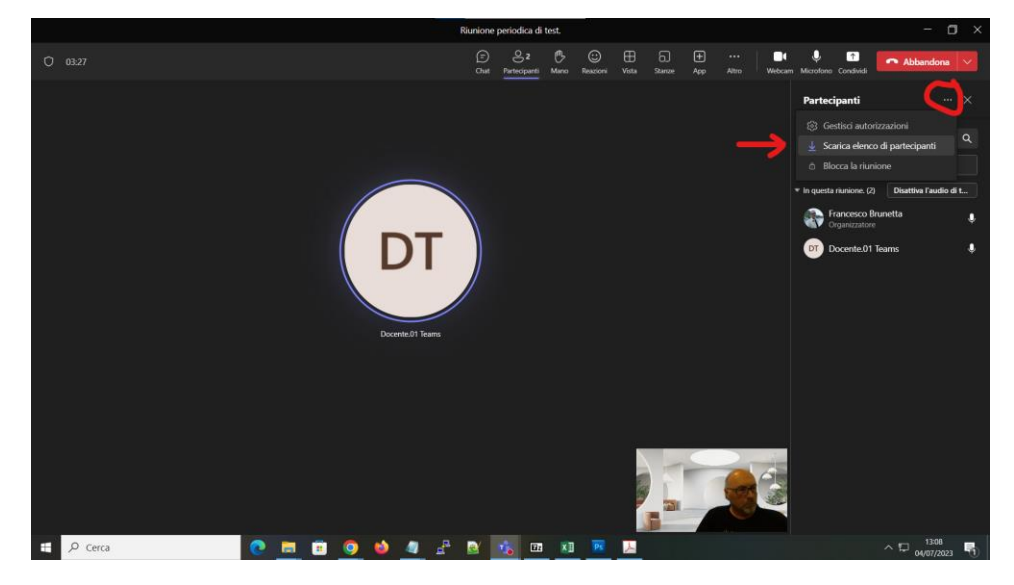

**2) Per ottenere il report partecipanti al termine della sessione:** è sufficiente riaprire la scheda della riunione nel calendario:

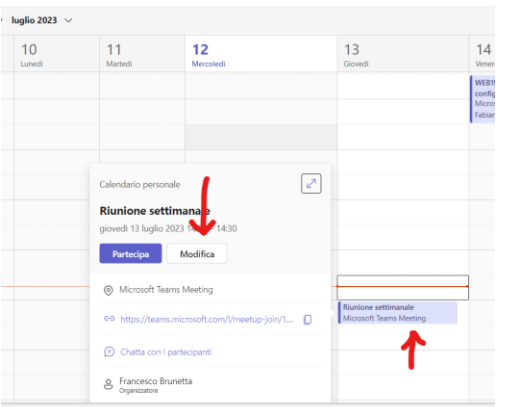

e, successivamente accedere alla scheda Partecipazione:

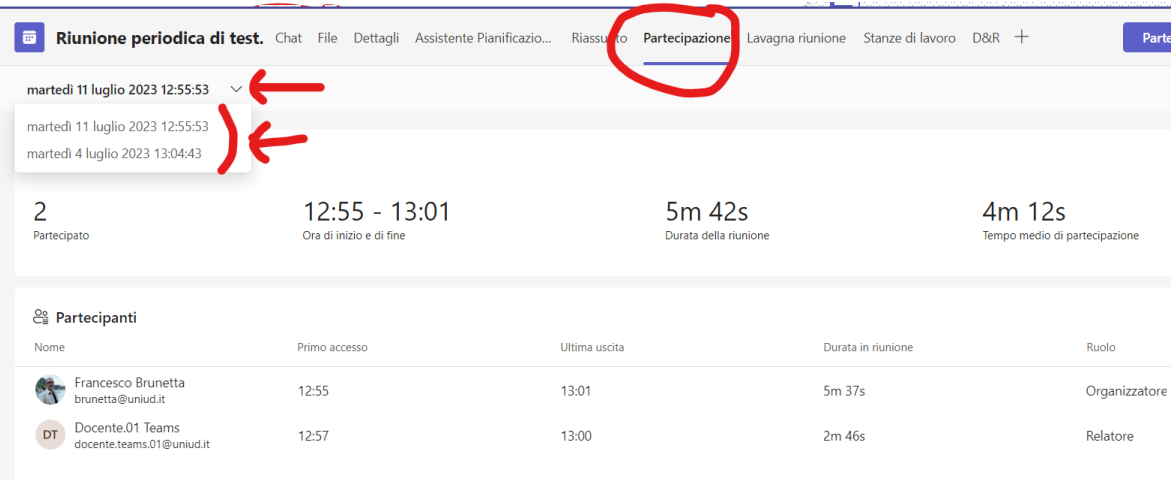

Attenzione: col **menu a tendina a sinistra**, è possibile ottenere l'elenco dei partecipanti *di ogni singola sessione*! Una volta scelta la data della riunione, è anche possibile scaricare (su file CSV) l'elenco dei partecipanti di quella *singola sessione*:

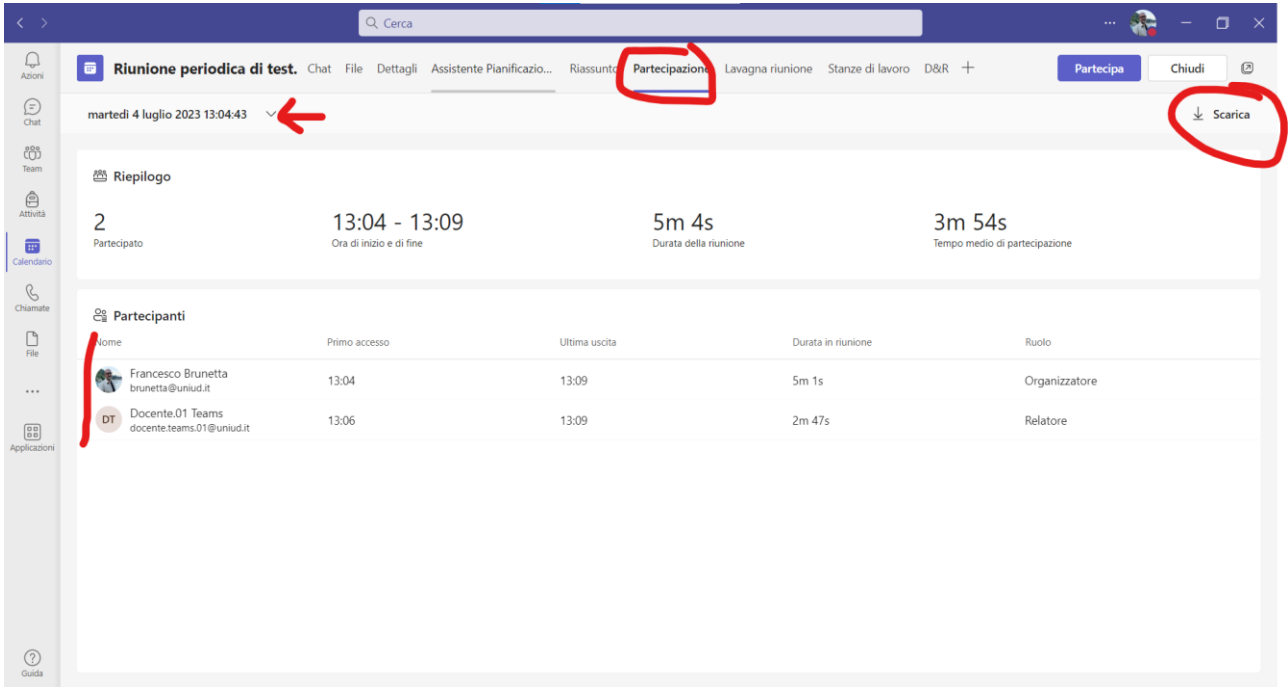

**Non esiste** un elenco unico per tutte le sessioni. Il report partecipanti è disponibile solo per il proprietario della riunione (colui che l'ha creata).